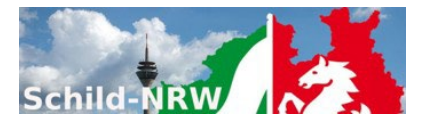

#### **1. Installationshinweise**

- Schll D-NRW
	- o Laden Sie das Installationspaket aus dem Internet herunter und speichern die Datei PM2-Setup.exe in ein leeres Unterverzeichnis (z.B. c:\temp).
	- o Führen Sie die Datei PM2-Setup.exe aus (z.B. durch "Doppelklicken").
- SchILDZentral
	- o Laden Sie das Zip-Archiv (PM2-Setup.zip) mit den neuesten Dateien aus dem Internet herunter und entpacken Sie das Paket.
	- o Kopieren Sie die ausführbare Datei PM2.exe in das Systemverzeichnis von SchILDzentral.
	- o PM2.exe kann nicht direkt aus dem SchILDzentral-Systemordner aufgerufen werden, sondern nur aus der SchILDzentral-Anwendung heraus!
- Nach der Installation und dem ersten Programmstart werden Sie nach Benutzerdaten gefragt. Diese sind:
	- o Benutzername: **PM2Admin** o Passwort: **schild**

#### - **Erstkonfiguration**

- 1. Geben Sie die sonstigen Einstellungen ein
	- (Einstellungen werden benutzerspezifisch gespeichert).
- 2. Konfigurieren Sie den SchILD-Zugriff und testen Sie die Verbindung.

Erst wenn die Ersteinrichtung abgeschlossen ist, erfolgt der eigentliche Programmstart.

#### **2. Support**

- Die Internetpräsenz dieser Anwendung finden Sie auf den **Schulverwaltungsseiten NRW**: Hier finden Sie neben aktuellen Hinweisen auch Downloadmöglichkeiten für **Programminstallationen** und notwendige **Updates**
- Sie sollten regelmäßig nicht nur bei Fragen oder Hinweisen das **Anwenderforum** aufsuchen.
- Diese Anwendung ist Teil des **Supportkonzeptes des MSW**. D.h. Jeder Schule ist ein Fachberater zugeordnet, der bei speziellen, insbesondere technischen Problemen, die sich nicht durch Nutzung der Online-Hilfen lösen lassen, für Ihre Fragen zur Verfügung steht. Sie finden Ihren persönlichen Fachberater, wenn Sie **diesen Link** anklicken und auf der Seite einfach Ihre Schulnummer eingeben.
- Die Anwendung unterstützt die **Fernwartungsmöglichkeiten** von "**Schulverwaltung NRW**".

#### **3. Versionsänderungen:**

**1.7.8.2**

- Release: **07.01.2024**
- Fehlerbeseitigung

**1.7.8.0**

- Release: **07.12.2023**
- Ein Fehler bei der Neuanmeldung eines Benutzers wurde beseitigt. Die Benutzerrolle dieses neu angemeldeten Users wurde nicht richtig initialisiert.
- Ein Fehler bei der Speicherung von Datensatzänderungen wurde beseitigt. So wurde ein Benutzer beim Klassenwechsel oder beim Wechsel der Notendatei nicht gefragt, ob Änderungen an der aktuellen Notendatei zuvor gespeichert werden sollen.
- Sonstige kleinere Fehler wurden korrigiert.

#### **1.7.7.0 (als Beta-Version)**

- Release: **06.11.2023**
- Die Vorprüfungen bei der Abschlussberechnung wurden überarbeitet. So wird z.B. eine fehlende FLD in D oder CH/PH erst im 2. Halbjahr angemahnt.
- Fehler beim Speichern / Öffnen von passwortgeschützten PM2-Notendateien beseitigt.
- Erweiterte Abteilungsverwaltung: siehe PM2-Rollenkonzept
- Die Rolle des Benutzers "PM2Admin" wird im User-Interface deutlicher hervorgehoben.
- Die Prognoseberechnung von Schülern des 10. Jahrganges hat als Mindestergebnis nicht mehr "OA", sondern "ESA" (siehe APO-SI 05 §40 (3))

## **1.7.5.0 (als Beta-Version)**

- Release: **26.10.2023**
- Der Dialog zum Auswählen eines Lernabschnitts wurde geändert: "Schuljahr" und "Abschnitt" sind keine "Spin-Edit-Controls" mehr, sondern zeigen nur noch den gewählten Lernabschnitt an.

Gewählt wird der Lernabschnitt über den neuen Button "Lernabschnitt".

PM2 überprüft zunächst die Rolle, die der in PM2 angemeldete SchILD-Benutzer inne hat: Admin, SL, sSL, AL, KL oder sKL und zeigt nur die Lernabschnitte an, in denen der SchILD-Benutzer "eine Rolle spielt" oder in der Vergangenheit gespielt hat. Sollte ein SchILD-Benutzer in einem Lernabschnitt keine Rolle spielen, wird dieser Lernabschnitt gar nicht erst zur Anzeige gebracht, z.B. eine neu eine angestellte Lehrkraft. Spielt die Lehrkraft in keinem SchILD-Lernabschnitt eine Rolle, so ist für diese Lehrkraft nur noch die Bearbeitung von PM2- Notendateien oder die Einzelanalyse möglich, jedoch keine Bearbeitung von SchILD-Klassen. Nach der Auswahl eines Lernabschnitts, wird eine Klassenauswahl angezeigt. Es werden jedoch nur die Klassen angezeigt, in denen die Lehrkraft zumindest ein Leserecht auf Grund ihrer Funktionalität besitzt.

Neu: Suchen & Ersetzen – Dialog im Modus "PM2-Notendateien.

## **1.7.4.1 (als Beta-Version)**

- Release: **02.10.2023**
- Korrigiert: Import von Leistungsdaten
- Sonstige kleinere Fehler wurden korrigiert.

## **1.7.4.0**

- Release: **01.10.2023**
- Erweiterung: PM2 startet jetzt mit einem Splashscreen, denn erst kommt das Benutzer-Login und noch ein oder zwei Dialoge, je nach Konfiguration und dann erst das PM2-Hauptformular.
- Die Überprüfung der Lernbereichsnoten für NW und ggf. für AL die es schon immer gab ist in den allgemeinen "PreCheck-Bereich" übernommen worden.
- Sonstige kleinere Fehler wurden korrigiert.

# **1.7.3.0**

- Release: **30.09.2023**
- Korrigiert: Einlesen von SchILD-Daten: Das Programm stellte nicht um auf die richtige APO.
- Mehrere zusätzliche Vorprüfungen der Notenbilder hinsichtlich der Verträglichkeit mit der jeweils gültigen APO-SI
- Sonstige kleinere Fehler wurden korrigiert.

## **1.7.2.0**

- Release: **27.09.2023**
- Überarbeitung der Rücksicherung von Daten (insbesondere von Einzelnoten) in die SchILD-DB. War bei der alten Version nicht möglich. Hier konnte nur die Prognose und das Berechnungsergebnis (sowie LBNW und LBAL) in der SchILD-DB gespeichert werden. Habe ich auch mit SchILDzentral getestet.
- Sonstige kleinere Fehler wurden korrigiert.

## **1.7.1.0**

- Release: **26.09.2023**
- Fehlerkorrektur

# **1.7.0.0**

- Release: **26.09.2023**
- Umsetzungen der MSB-Empfehlungen
- Die Zugangsberechtigungen wurde funktionsbezogen geändert: KL, ÀL, SL (siehe Benutzerhandbuch). Die jeweiligen (SchILD-) Benutzerrechte werden explizit am Bildschirm ausgebgeben:
	- o Unter Hilfe > Informationen
	- o In der Statusleiste des Hauptformulars
- Die Validierungsergebnisse der Eingaben wurden optisch "aufgehübscht"
- Das Programm liest die Fremdsprachen aus der SchILD-DB, akzeptiert aber auch weiterhin manuelle Eingaben durch den Benutzer
- In der Einzelanalyse eines SchILD-Schülers wurden einige zusätzliche Elemente aufgenommen:
	- o Schüler-Foto
	- o Schülername
	- o Tabellarische Auflistung der bisher vergebenen Prognosen
- In der Klassenanalyse einer SchILD-Klasse:
	- o Sind die Fächer, an denen der Schüler NICHT teilgenommen hat, durch ein "-" gesperrt.
	- o Ähnlich wie im Konferenzmodul, werden zusätzliche Angaben zum gerade selektierten Fach (z.B. Fachlehrer, Kursbezeichnung, etc. gelistet,
- Fehlerbeseitigung

## **1.6.4.2**

- Release: **06.09.2023**
- Umsetzungen der MSB-Empfehlungen
- Fehlerbeseitigung

## **1.6.0.0**

- Release: **21.08.2023**
- Überarbeitung nach ersten Vorführungen im MSB
- Fehlerbeseitigung

# **1.5.0.0**

- Release: **12.06.2023**
- Unterstützung der Änderungen in der APO-SI 05 / APO-SI 20
- Überarbeitete Darstellung der Berechnungsergebnisse
- Unterstützung der "Günstiger-Prüfung" durch eine vergleichende Ansicht der Berechnungsergebnisse
- Neues kontrastreichere Design-Verfahren
- **Fehlerbeseitigung**

## **1.4.5.0**

- Release: **05.12.2020**
- Kleinere Anpassungen

# **1.4.4.0**

- Release: **23.11.2020**
- Anpassungen beim JSON-Export

# **1.4.3.0**

- Release: **15.11.2020**
- **Fehlerbeseitigung**

# **1.4.2.1**

- Release: **04.11.2020**
- **Fehlerbeseitigung**

# **1.4.2.0**

- Release: **02.11.2020**
- JSON-Export: "E" wird als "istFremdsprache":true exportiert
- **Fehlerbeseitigung**

# **1.4.1.0**

- Release: **30.09.2020**
- Bei "Datei speichern unter …" werden ab dieser Version keine Dateien mit der Endung "csv" erzeugt, sondern mit der Dateiendung "pml". Darüber hinaus können diese Dateien jetzt auch verschlüsselt werden. Verschlüsselte Notendateien haben die Endung "pmc". Bei "Datei öffnen" besteht die Möglichkeit, sowohl unverschlüsselte als auch verschlüsselte Notendateien wieder einzulesen.

**Hinweis**: Exportdateien die mit dem Befehl "Standard-Export" erzeugt worden sind, können nicht wieder als Notendateien eingelesen werden.

- JSON-Export
- Fehlerbeseitigung

# **1.4.0.0**

- Release: **24.09.2020**
- HDDPI-Unterstützung
- Es stehen drei verschiedene Symbol-Bibliotheken zur Auswahl durch den Benutzer zur Verfügung (siehe Einstellungen).
- Der Schieberegler für die Textskalierung wurde in allen Dialogen nach unten rechts platziert.
- Wahlmöglichkeit ob die Hilfeanzeige als Windows-Hilfe oder als Browser-Hilfe angezeigt wird (siehe Einstellungen).
- **Fehlerbeseitigung**

### **1.3.1.2**

- Release: **04.06.2020**
- Fehlerbeseitigung

### **1.3.1.1**

- Release: **26.05.2020**
- Sondergelungen APO-SI
- Fehlerbeseitigung

## **1.2.1.0**

- Release: **24.02.2020**
- Fehlerbeseitigung

#### **1.1.3.0**

- Release: **04.11.2019**
- **Fehlerbeseitigung**

#### **1.1.1.0**

- Release: **28.10.2019**
- Einzelanalyse: Notenbilder lassen sich getrennt speichern und wieder einlesen.
- Die Berechnungsreihenfolge lässt sich einstellen: Bisher wurde zuerst das Erreichen des HA überprüft, dann ggf. MSA und abschließend MSAQ. Diese Reihenfolge lässt sich in den Einstellungen umdrehen.
- Der Programmstart erfolgt normalerweise mit der Benutzerabfrage: "Einzelanalyse, SchILD-Analyse oder Import csv-Notendatei?". Diese Abfrage lässt sich umgehen, wenn in den Einstellungen ein Startwert für die Analyseart gewählt wird (siehe auch "Startparameter" in der Hilfedatei bzw. Anleitung).
- Fehlerbeseitigung

## **1.1.0.0**

- Release**: 11.10.2019**
- Anpassungen an die Vierte Verordnung zur Änderung der APO S I und der VVzAPO-SI. Alle Änderungen hinsichtlich der Abschlussberechnungen befinden sich in der Hilfedatei und der Bedienungsanleitung (siehe "Anhang\Rechtliche Grundlagen")
- In der Klassenübersicht kann das Prognoseergebnis wahlweise am rechten Fensterrand ein- und ausgeblendet werden.
- Es wird eine csv-Datei mitausgeliefert, in der sich eine Vielzahl von fiktiven Notenbildern befinden, einschließlich der hieraus resultierenden Prognosen.

Tipp: Laden Sie die csv-Datei "Notenbeispiele.csv" aus dem PM2-Installationsunterordner "\Dat\" und markieren Sie die Option "Prognoseergebnis" im Register "Prognose".

- Fehlerbeseitigung

## **0.9.9.8**

- Release: **27.06.2019**
- **Fehlerbeseitigung**

## **0.9.9.7**

- Release: **26.06.2019**
- Fehlerbeseitigung: Abgeschlossene Fächer bleiben unberücksichtigt

## **0.9.9.6**

- Release: **24.05.2019**
- Prognoseübersicht: Aggregation der Prognosen / Abschlüsse
- Formulardruck: Mit Hilfe des Report-Explorers können Formulare und Listen gedruckt werden.

## **0.9.9.1**

- Release: **11.04.2019**
- Fehlerbeseitigung im Zusammenhang mit SchILDzentral:
- o Speichern von Einstellungen

o **Wichtiger Hinweis für SchILDzentral User**: Die Zugriffs-Schnittstelle (SchILDUAzentral.dll) muss die Versionsnummer 2.1.0.14 (vom 29.03.2019) oder neuer haben.

### **0.9.8.0**

- Release: **28.01.2019**
- Berücksichtigung von implizit vergebenen Benutzerechten
- Fehlerbeseitigung beim Speichern von Leistungsdaten

### **0.9.7.1**

- Release: **08.01.2019**
- Anmeldedialog: Neue Schaltfläche: Ohne SchILD-Zugriff starten
- Anpassung an SchILDzentral

#### **0.9.7.0**

- Release: **27.11.2018**
- Bei der Analyse von Notenbildern aus SchILD wird eine zusätzliche Spalte mit Fachinformationen angezeigt
- Die Parameter (Allgemeine Einstellungen / Fachersetzungen) lassen sich in Profildateien speichern und laden.
- Fehlerbeseitigung

#### **0.9.6.6**

- Release: **08.10.2018**
- Optimierung der Ausgleichsanzeige bei MSA-Q

## **0.9.6.5**

- Release: **14.09.2018**
- Parameter: "OhneSchILD"

Wenn dieser Parameter gesetzt wird, ist nur die Einzelanalyse eines Notenbildes oder die Analyse von Notenbildern aus einer csv-Datei möglich. Der Zugriff auf die Leistungsdaten innerhalb einer SchILD-Datei ist nicht möglich.

Durch einen Doppelklick auf die Datei "PM2\_ohne\_Schild\_starten.bat" (siehe PM2-Installationsordner) wird PM2.exe automatisch mit dem Startparameter "OhneSchILD" gestartet.

#### **0.9.6.3**

- Release: **02.07.2018**
- Fehlerbeseitigung im Zusammenhang mit der FLD in Ch/Ph

#### **0.9.6.2**

- Release: **12.06.2018**
- Fehlerbeseitigung

#### **0.9.6.1**

- Release: **07.06.2018**
- Fehlerbeseitigung

#### **0.9.5.0**

- Release: **28.05.2018**
- Fehlerbeseitigung

#### **0.9.4.0**

- Release: **25.05.2018**
- Fehlerbeseitigung

#### **0.9.3.1**

- Release: **18.05.2018**
- **Änderung der Update-Routine**: Dieses Release kann nicht über die in PM2 implementierte Update-Routine aktualisiert werden. Benutzen Sie die Grundinstallation oder das ZIP-Paket
- Fehlerbeseitigung

## **0.9.1.0**

- Release: **08.05.2018**
- Kompaktere Darstellung der Prognoseergebnisse
- Fehlerbeseitigung ("Keine Nachprüfung zum Zwecke des Ausgleichs")

- 1. Test-Release

#### **4. Kontakt:**

Referat 133

IT-gestützte Verfahren in Schulen und Schulverwaltung

Ministerium für Schule und Bildung Nordrhein-Westfalen Völklinger Str. 49

40221 Düsseldorf